## **Introdução**

- · Este documento descreve o procedimento e precauções para a actualização do firmware do receptor CD/USB.
- Se ocorrer um erro enquanto estiver a actualizar o firmware, o receptor CD/ USB poderá ficar inutilizável. Certifique-se de que lê cuidadosamente o procedimento e precauções seguintes antes de actualizar o firmware.
- · Para obter mais informações sobre o receptor CD/USB, consulte o manual de instruções adequado para o seu modelo.

# **Modelo Visado e Versão de Firmware**

O actualizador pode ser utilizado nas versões de firmware dos modelos indicados .abaixo

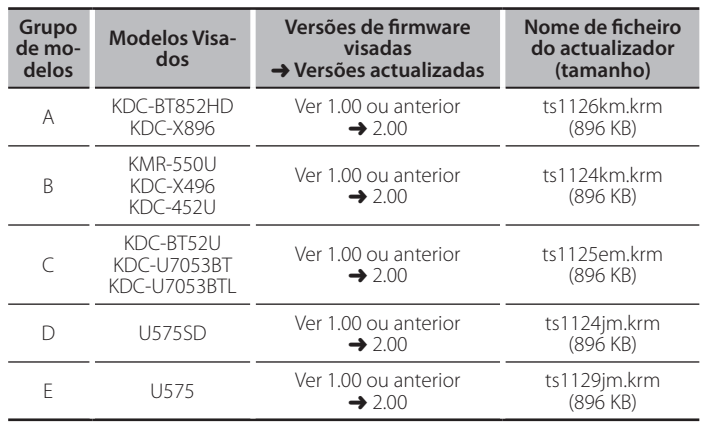

{≕}

Para saber como verificar a sua versão de firmware, consulte a seccão "Verificação da Versão de Firmware".

#### **trabalho de Fluxo**

Passo 1. Transfira os ficheiros de firmware e copie-os para o CD-R/CD-RW.

- **Passo 2.** Actualize o firmware. (demora cerca de 15 minutos).
- Reinicialize o receptor CD/USB.

**Passo 3.** Verifique se o firmware foi actualizado

## **actualização de suporte do Criação**

Crie o suporte de actualização no seu PC.

- 1. Transfira o actualizador adequado para o modelo e a versão de firmware a serem actualizados.
- 2. Copie o actualizador para o topo da hierarquia no CD-R/CD-RW.

# ∕⊞}

- · A actualização não pode ser efectuada para um dispositivo de memória USB.
- Pode também copiar o actualizador para um dispositivo com ficheiros áudio e actualizar a firmware a partir dele.
- · A actualização não pode ser executada se for copiada para dentro de uma .pasta
- Se o nome de ficheiro do actualizador for alterado, a actualização não poderá ser executada

# **Firmware de Versão da Verificação**

- 1. Prima o botão [SRC] e seleccione "STANDBY" (estado de espera).
- 2. Mantenha pressionado o botão [VOL] para entrar no modo de função. É apresentado "Function".
- 3. Rode o botão [VOL] para apresentar "Initial Settings" e prima o botão [VOL].
- 4. Rode o botão [VOL] para apresentar "F/W Update".
- A versão de firmware actual é apresentada no lado direito de "Device 1".

# **firmware do actualização de Procedimento**

- 1. Introduza o suporte de actualização no receptor CD/USB.
- 2. Prima o botão [SRC] e seleccione "STANDBY" (estado de espera).
- 3. Mantenha pressionado o botão [VOL] para entrar no modo de função. É apresentado "Function"
- 4. Rode o botão [VOL] para apresentar "Initial Settings" e prima o botão [VOL].
- 5. Rode o botão [VOL] para apresentar "F/W Update" e prima o botão [VOL].
- 6. Rode o botão [VOL] para apresentar "Device 1" e prima o botão [VOL]. É apresentado "File Check" e a verificação do actualizador é iniciada.
- 7. Rode o botão [VOL] para apresentar "Yes" e prima o botão [VOL]. A actualização começa com a apresentação de "Updating". A actualização deve ficar concluída em **aproximadamente 15 minutos**; quando terminar, a mensagem "Completed" é apresentada.
- 8. Pressione o botão Release para destacar o painel frontal.
- 9. Prima o botão de reiniciar.
- É iniciada a actualização da firmware.
- 10. Recolocar o painel frontal.
- 11. Verifique se a versão de firmware está actualizada, consultando a secção "Verificação da Versão de Firmware".

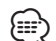

#### $\overline{Q}$ uando é apresentado "No File"

- Verifique se o actualizador se encontra no topo da hierarquia.

– Verifique se o nome de ficheiro do actualizador adequa-se ao modelo a ser .actualizado

## **Precauções**

- . A actualização não pode ser efectuada para um dispositivo de memória USB.
- Certifique-se de que estaciona o veículo num local seguro antes de realizar a actualização. Mantenha o motor em funcionamento para evitar o esgotamento da bateria.
- · Não deslique o motor ou a alimentação do receptor CD/USB durante a actualização. A actualização não pode ser realizada correctamente e o receptor CD/USB pode tornar-se inutilizável.